Author : Chris Drawater Date : 15/01/2007 Version : 1.0

# **PostgreSQL 8.2.1 on Solaris 10 – Deployment Guidelines**

### **Abstract**

*Advance planning enables PostgreSQL 8.2.1 to be quickly deployed in a basic but resilient and IO efficient manner.*

### **Document Status**

This document is Copyright © 2007 by Chris Drawater.

This document is freely distributable under the license terms of the GNU Free Documentation License (http://www.gnu.org/copyleft/fdl.html). It is provided for educational purposes only and is NOT supported.

Use at your own risk !

### **Introduction**

This paper documents how to deploy PostgreSQL 8.2 in a basic but both resilient and IO efficient manner.

It is based upon experience with the following configurations  $\Rightarrow$ 

PostgreSQL 8.2.1 on Solaris 10 using the PostgreSQL distributions => *postgresql-base-8.2.1.tar.gz*

Much of the contents is also applicable to Linux (SUSE) implementations.

# **Abbreviations & Definitions**

 $\text{OLTP} \rightarrow \text{Online Transaction Processing}$  (ie. no data trawling or MIS etc)  $SAN \rightarrow$  Storage Attached Network LUN  $\rightarrow$  virtual disc/partition from a SAN attached disc array  $FS \rightarrow$  Filesystem  $HBA \rightarrow$  host bus adapter ( usually a Fibre Channel interfacew card - connects node to SAN for the purposes of this doc) WAL  $\rightarrow$  Write Ahead Log ( ie TX log)

Please see Appendix 1 for PostgreSQL Background for Oracle DBAs

# **IO resilience**

It is far better to start out with good disc layouts rather than retro-fix a production database.

As with any resilient DBMS deployment, the recovery components ( eg. backups , WAL, archived WAL logs) should kept on devices separate from the actual data.

So the basic rules for resilience are as follows.

For non disc array systems  $\rightarrow$ 

- keep recovery components separate from data on dedicated discs etc
- keep WAL and data on separate disc controllers
- mirror WAL across discs ( preferably across controllers) for protection against WAL spindle loss

For SAN based disc arrays (eg HP XP12000)  $\rightarrow$ 

- keep recovery components separate from data on dedicated LUNs (and not sharing RAID groups)
- use separate disc/volume groups for recovery components and data ( helps enforce the previous)
- use Host Adapter Multipathing drivers (such as *mpxio*) with 2 or more HBAs for access to array .
- ensure each LUN has 2 or more paths to the array

For all deployments  $\rightarrow$ 

- deploy application data on mirrored/striped (ie RAID 1+0) or write-cache fronted RAID 5 storage.
- The WAL log IO should be configured to be *osync* for resilience (see basic tuning in a later section).

Whenever possible, ensure that every PostgreSQL component (including binaries etc) resides on resilient disc storage !

For manageability, keep the software distribution and binaries separate from the database objects. Likewise, keep the system catalogs and non-application data separate from the application specific data.

# **IO performance**

Moving onto IO performance, it is worth noting that WAL IO and general data IO access have different IO characteristics.

WAL  $\rightarrow$  sequential access (write mostly)

Data  $\rightarrow$  sequential scan, random access write/read

The basic rules for good WAL IO performance are as follows :

- keep WAL on dedicated spindles/LUNs (mirror/stripe in preference to RAID 5)
- keep WAL and arch WAL on separate spindles/LUNs (to reduce IO on WAL spindles).
- Keep WAL mirrors on separate discs/controllers/LUNs

And for the data IO :

- use PostgreSQL tablespaces to distribute data and thus IO across multiple FS
- use your Volume Manager ( eg VxVM, Solaris Volume Manager) to stripe individual data FS across LUNS/discs *(alternatively RAID only if there is no underlying HW RAID and mirroring is not being used)*
- use 1 Mb chunks/units if unsure as to what chunk size to use.

•

with specifically for disc arrays :

- use a LUN:HBA mapping so that any stripe across the LUNs also stripes across the HBAs
- use 2Gbit HBAs for SAN access

Finally , mount FS with Direct IO options for WAL logs and optionally data.

# **Filesystems**

A number of distinctive storage requirements can be identified => Software tree (Binaries, Source, distr) Shared PG sys data WAL logs Arch WAL logs Application data Admin logfiles Backup directory - optional

For the purposes of this document , the following minimal set of FS (note, not simply directories) are suggested =>

[Disc Grp 1]

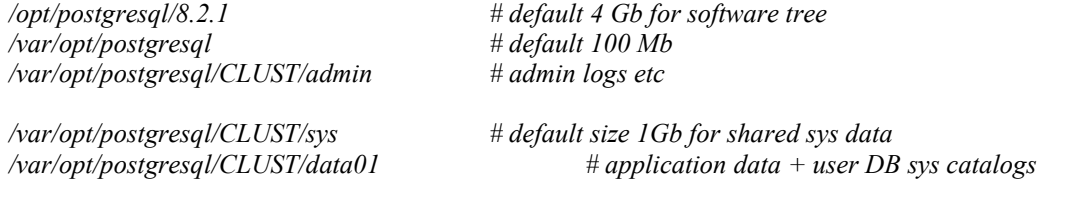

[Disc Grp 2]

*/var/opt/postgresql/CLUST/wal # WAL location /var/opt/postgresql/CLUST/archwal # archived WALs sum all other PG FS)*

*/var/opt/postgresql/CLUST/backup # optional backup staging area for tape ( with size >*

where CLUST is your chosen name for the Postgres DB cluster

For enhanced IO distribution , a number of *…/data* FS (eg *data02*, *data03* etc) could be deployed.

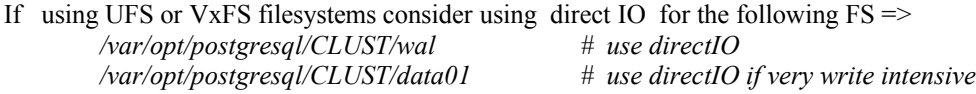

With UFS, add the following options *forcedirectio, noatime* to the relevant FS mount directives in */etc/vfstab* .

Note that the PostgreSQL 8.1.1. release notes indicate that PostgreSQL uses O\_DIRECT if available when using O\_SYNC for the *wal\_sync\_method .*

Also create directories */opt/postgresql/8.2.1/source # source code /opt/postgresql/8.2.1/lib # exe etc*

*/opt/postgresql/8.2.1/distr # downloaded distribution*

All FS & directories to be owned by user *postgres:pgdba* with 700 permissions

#### **Installation Pre-requisites – OS accts, Compilers & IPC !**

The GNU compiler and make software utilities (available on the Solaris 10 installation CDs)  $\Rightarrow$ 

*gcc (compiler) ( \$ gcc --version => 3.4.3 ) gmake (GNU make)*

are required and once installed, should be found in

*/usr/sfw/bin*

Create the Unix acct *postgres* in group *pgdba* with a home directory of say */export/home/postgresql* using \$ u*seradd utility* or hack

*/etc/group* then */etc/passwd* then run *pwconv* and then *passwd postgres*

To ensure, there are enough IPC resources to use PostgreSQL, edit */etc/system* and add the following =>

```
set shmsys:shminfo_shmmax=1300000000
set shmsys:shminfo_shmmin=1
set shmsys:shminfo_shmmni=200
set shmsys:shminfo_shmseg=20
set semsys:seminfo_semmns=800
set semsys:seminfo_semmni=70
set semsys:seminfo_semmsl=270 # defaults to 25
```
*set rlim\_fd\_cur=1024 # per process file descriptor soft limit set rlim\_fd\_max=4096 # per process file descriptor hard limit*

Then on the console (log in as root)  $\Rightarrow$ 

*\$ init 0 {a} ok boot -r*

#### **Download Source**

Download the source codes from http://www.postgresql.org (and if downloaded via Windows, remember to ftp in binary mode)  $\Rightarrow$ 

Distributions usually available include  $\Rightarrow$ *postgresql-XXX.tar.gz* => full source distribution. *postgresql-base-XXX.tar.gz*  $\Rightarrow$  Server and the essential client interfaces *postgresql-opt-XXX.tar.gz* => C++, JDBC, ODBC, Perl, Python, and Tcl interfaces, as well as multibyte support *postgresql-docs-XXX.tar.gz* => html docs *postgresql-test-XXX.tar.gz* => regression test

For a working, basic PostgreSQL installation supporting JDBC applications, simply use the 'base' distribution.

# **Create Binaries**

Unpack Source =>

*\$ cd /opt/postgresql/8.2.1/distr \$ gunzip postgresql-base-8.2.1.tar.gz*

*\$ cd /opt/postgresql/8.2.1/source \$ tar -xvof /opt/postgresql/8.2.1/distr/postgresql-base-8.2.1.tar*

Set Unix environment  $\Rightarrow$ 

*TMPDIR=/tmp PATH=/usr/bin:/usr/ucb:/etc:.:/usr/sfw/bin:usr/local/bin:n:/usr/ccs/bin:\$PATH export PATH TMPDIR*

Configure the build options  $\Rightarrow$ 

```
$ cd /opt/postgresql/8.2.1/source/postgresql-8.2.1
        $ ./configure --prefix=/opt/postgresql/8.2.1 --with-pgport=5432 --without-readline
CC=/usr/sfw/bin/gcc CFLAGS='-O3'
```
*Note => --enable-thread-safety option failed*

The *CFLAGS* flag is optional *(see gcc 3.4.4 optimize Options )*

And build  $\Rightarrow$ 

*\$ gmake \$ gmake install*

### **Setup Unix environment**

Add to the Unix environment, the following  $\Rightarrow$ 

*LD\_LIBRARY\_PATH=/opt/postgresql/8.2.1/lib PATH=/opt/postgresql/8.2.1/bin:\$PATH export PATH LD\_LIBRARY\_PATH*

*PGDATA=/var/opt/postgresql/CLUST/sys # PG sys data , used by all DBs export PGDATA*

At this point, it's probably worth creating a *.profile* as per Appendix 2.

#### **Create Database(Catalog) Cluster**

Assuming the following FS has been created =>

*/var/opt/postgresql/CLUST/sys # default size 1Gb*

where CLUST is your chosen name for the Postgres DB cluster, initialize the database storage area, and create the shared catalogs and template database *template1*  $\Rightarrow$ 

*\$ initdb -E UNICODE -A password -W # DBs have default Unicode char set, user basic passwords, prompt for super user password*

### **Verify Server Startup & Shutdown**

Check the startup of the PostgreSQL cluster  $\Rightarrow$ 

*\$ pg\_ctl start -l /tmp/logfile # temp logfile until server tuned \$ pg\_ctl stop*

Now verify that you can log onto the system using the super user password =>

*\$ psql template1*

Check the shutdown of the PostgreSQL cluster  $\Rightarrow$ 

*\$ pg\_ctl stop*

# **Configure PostgreSQL to accept Local OS Authentication**

First take a backup of the client authentication file  $\Rightarrow$ 

*\$ cp pg\_hba.conf pg\_hba.conf.orig*

FYI, on Linux it's fairly simple  $\rightarrow$ 

*# Linux only local all postgres ident sameuser local all all md5*

but for Solaris, only the following works

# Solaris *local all all md5*

so for batch jobs, the prompt for password causes problems….

Re-verify server shutdown, startup & login.

# **Basic Tuning**

Next, tune the PostgreSQL instance by editing the configuration file *\$PGDATA/postgresql.conf* .

First take a safety copy  $\Rightarrow$ 

*\$ cd \$PGDATA \$ cp postgresql.conf postgresql.conf.orig*

then make the following (or similar changes) to *postgresql.conf* =>

*# listener listen\_addresses = '\*' port = 5432 # security #password\_encryption = on # data buffer cache shared\_buffers = 256MB # as 8Kb blocks # free space* max\_fsm\_pages = 40000 # check vacuum output *# log related fsync = on # resilience wal\_sync\_method = open\_sync # resilience wal\_buffers=32 commit\_delay = 10000 # group commit if works (in microseconds) commit\_siblings = 3 #archiving archive\_command = 'cp "%p" /var/opt/postgresql/CLUST/archwal/"%f"' #temp work\_mem* = 10MB # for sorts/hash prior to temp disk usage *temp\_buffers=1MB* # access to temporary tables *#checkpoints checkpoint\_segments = 3 # default checkpoint\_timeout = 300s # default checkpoint\_warning = 30s # default – logs warning if ckpt interval < 30s # server error log log\_line\_prefix = '%t :' # timestamp log\_min\_duration\_statement = 1000 # log any SQL taking more than 1000ms log\_min\_messages = info log\_destination = 'stderr' . redirect\_stderr = on log\_directory = '/var/opt/postgresql/CLUST/admin' log\_filename = 'postgresql-%Y-%m-%d\_%H%M%S.log' log\_rotation\_age = 1d # 1 day # vacuuming*

*autovacuum = on*

*stats\_start\_collector = on stats\_row\_level = on*

*#transaction/locks default\_transaction\_isolation = 'read committed'*

*# default tablespace default\_tablespace = "ON A PER APPLICATION BASIS"*

This is a basic 'first-cut' tuning which will need modification and enhancement with real application workloads.

Restart the servers =>

*\$ pg\_ctl start*

#### **Create the Application Database**

This requires the filesystems =>

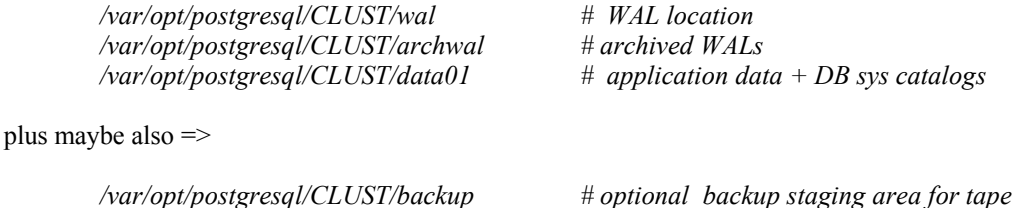

Create the clusterwide tablespaces (in this example, a single tablespace named 'appdata')  $\Rightarrow$ 

*\$ psql template1 .... template1=# CREATE TABLESPACE appdata LOCATION '/var/opt/postgresql/CLUST/data01'; template1=# SELECT spcname FROM pg\_tablespace; spcname ----------- pg\_default pg\_global appdata (3 rows)* and add to the server config =>

*default\_tablespace = 'appdata'*

Next, create the database itself (eg name  $=$  db9, unicode char set)  $\Rightarrow$ 

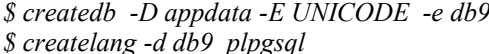

*h appdata = default TABLESPACE \$ createlang -d db9 plpgsql # install 'Oracle PL/SQL like' language*

And verify  $\Rightarrow$ 

*\$ psql db9*

# **Relocate WAL logs**

WAL logs are stored in the directory *pg\_xlog* under the data directory. Shut the server down & move the directory *pg\_xlog* to */var/opt/postgresql/CLUST/wal* and create a symbolic link from the original location in the main data directory to the new path.

*\$ pg\_ctl stop \$ cd \$PGDATA \$ mv pg\_xlog /var/opt/postgresql/CLUST/wal \$ ls /var/opt/postgresql/CLUST/wal \$ ln -s /var/opt/postgresql/CLUST/wal/pg\_xlog \$PGDATA/pg\_xlog # soft link as across FS* \$ pg\_ctl start

Assuming all is now working OK, shutdown PostgreSQL & backup up all the PostgreSQL related FS above… just in case…!

# **User Accounts**

Please see Reference 1.

#### **Configure PostgreSQL to accept JDBC Connections**

To allow the postmaster listener to accept TCP/IP connections from client nodes running the JDBC applications, edit the server configuration file and change

*listen addresses* = '\*'  $# * = any IP$  *interface* 

Alternatively, this parameter can specify only selected IP interfaces ( see documentation).

In addition, the client authentication file *pg\_hba.conf* will need to edited to allow access to our database server.

Add the following line =>

*host db9 cxd 0.0.0.0/0 md5*

where, for this example, database  $\rightarrow$  db9, user  $\rightarrow$  cxd, auth  $\rightarrow$  md5

The below also works but is less secure ( as the password is passed unencrypted over the network)  $\Rightarrow$ 

*host db9 cxd 0.0.0.0/0 password*

### **Concluding Remarks**

At this stage, you should now have a working PostgreSQL 8.2 installation with the foundations laid for :

- a reasonably good level of resilience (recoverability)
- good IO distribution

*Chris Drawater has been working with RDBMSs since 1987 and the JDBC API since late 1996, and* can be contacted at *chris.drawater@ericssonservices.co.uk* or *drawater@btinternet.com* .

#### **Acknowledgements**

Thanks to Elizabeth Hope for the Linux local OS authentication example.

#### **References**

1. Drawater (2007), PostgreSQL 8.2.1 – A User Management Example, v1.0

### **Appendix 1 - Background for Oracle DBAs**

For DBAs coming from an Oracle background, PostgreSQL has a number of familiar concepts including Checkpoints Tablespaces MVCC concurrency model Write ahead log (WAL)+ PITR Background DB writer Statistics based optimizer  $Recovery = Backup + archived WALS + current WALS$ However , whereas 1 Oracle instance (set of processes) services 1 physical database, PostgreSQL differs in that 1 PostgreSQL "cluster" services n \* physical DBs 1 cluster has tablespaces (accessible to all DBs) 1 cluster = 1 PostgreSQL instance = set of server processes etc ( for all DBs) + 1 tuning config + 1 WAL. There is no undo or BI file – so to support MVCC, the "consistent read" data is held in the tables themselves and once obsolete needs to be cleansed out using the 'vacuum' utility. There is no dedicated log writer process. User accounts (aka roles with logins) are cluster wide by default A user is not synonymous with a schema - 1 user can have n \* schemas ( collection of objects). The basic PostgreSQL deployment guidelines for Oracle aware DBAs are to  $\Rightarrow$ Create only 1 DB per cluster Have 1 superuser per cluster Let only the superuser create the database Have one user to create/own the DB objects  $+n^*$  end users with appropriate read/write access Use only ANSI SQL datatypes and DDL.

Wherever possible, avoid DB specific SQL extensions so as to ensure cross-database portability

### **Appendix 2 – Example .profile**

TMPDIR=/tmp export TMPDIR

PATH=/usr/bin:/usr/ucb:/etc:.:/usr/sfw/bin:usr/local/bin:n:/usr/ccs/bin:\$PATH export PATH

######################## # PostgreSQL 811 runtime ########################

LD\_LIBRARY\_PATH=/opt/postgresql/8.2.1/lib PATH=/opt/postgresql/8.2.1/bin:\$PATH export PATH LD\_LIBRARY\_PATH

PGDATA=/var/opt/postgresql/CLUST/sys export PGDATA